### **บทที่ 3**

# **การสร้างแบบจ าลองกระแสอ้างอิง ส าหรับตัวกรองแบบแอคทีฟ วิธี P-Q ด้วยโปรแกรม SIMULINK.**

ิ จากที่ได้กล่าวศึกษาทฤษฎีและหลักการของ Clark Transformation. ดังที่นำเสนอในบทที่ ่ 2 บทนี้จะกล่าวถึงขั้นตอนการออกแบบและขั้นตอนการสร้างแบบจำลองของโครงงาน โดยมีลำดับ ดังนี้

# **3.1 โครงสร้างแบบจ าลองการสร้างกระแสอ้างอิงส าหรับตัวกรองแบบแอคทีฟ ด้วยโปรแกรม Simulink.**

#### **3.1.1 ขอบเขตแบบจ าลอง**

- แรงดันอินพุท 3 เฟส 220V 50Hz.
- $\bullet$  โหลด R = 25kΩ, L = 0.55H
- $R_{in} = 0.001 \Omega$

### **3.1.2โครงสร้างแบบจ าลองการสร้างกระแสอ้างอิง**

ในส่วนน้ีจะเป็นการอธิบายรูปแบบของโครงสร้างของโครงงาน โดยใช้โปรแกรม Simulink.ในการสร้างแบบจ าลองการสร้างกระแสอ้างอิงส าหรับตัวกรองแบบแอคทีฟ ด้วยวิธี พี-คิวเพื่อลดหรือขจัดฮาร์มอนิกในระบบ สามารถแบ่งออกเป็น 2 ส่วน หลกัๆดงัน้ี

- 1. แหล่งกา เนิดฮาร์มอนิก
- 2. ชุดตัวกรองแบบแอคทีฟ

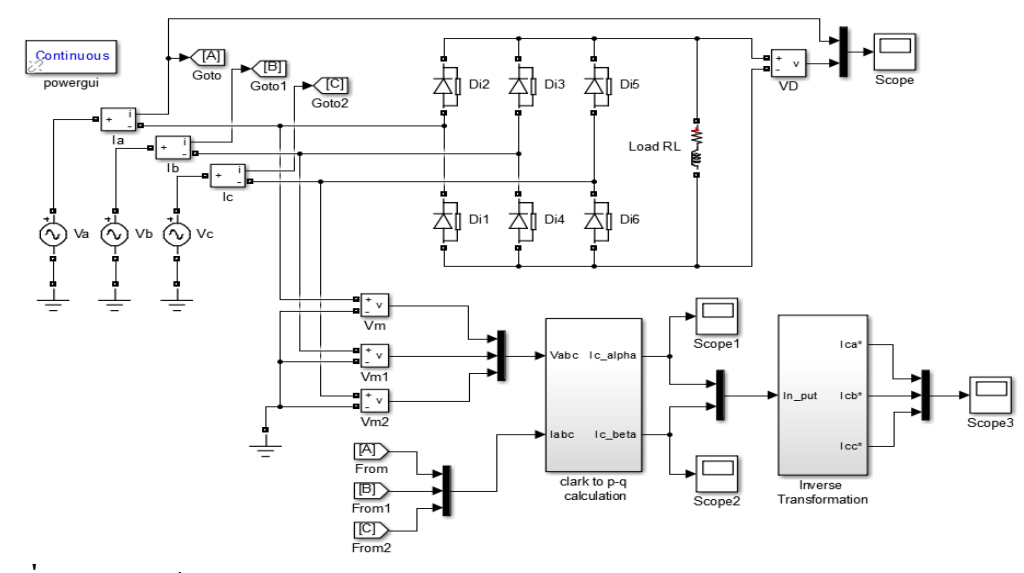

**ภาพที่3.1**โครงสร้างของโครงงานบนโปรแกรม Simulink.

โดยลำดับขั้นตอนการสร้างแบบจำลองของโครงงานนี้สร้างกระแสให้อยู่ในรูปแบบของ ้สัญญาณรูปคลื่นและทำการเปรียบเทียบกับรูปคลื่นของสัญญาณที่มีฮาร์มอนิกโดยมีลำดับดังนี้

### **3.1.3 ส่วนประกอบ Clark Tarfronmer Block Diagram.**

การสร้าง Clark Tarfronmer Block Diagram. บนโปรแกรม Simulink. โดยอาศัยหลักการ ตามทฤษฎีเพื่อแปลงปริมาณแรงดันไฟฟ้า( $v_{abc}$ )และกระแส( $i_{abc}$ )ของระบบไฟฟ้าสามเฟสเป็น ปริมาณแรงดันไฟฟ้า( $v_{\propto\beta0}$ )และกระแส( $i_{\propto\beta0}$ )ที่อยู่บนแกน( $\alpha\beta$ o) ตามสมการที่ (2.5)และ (2.9)

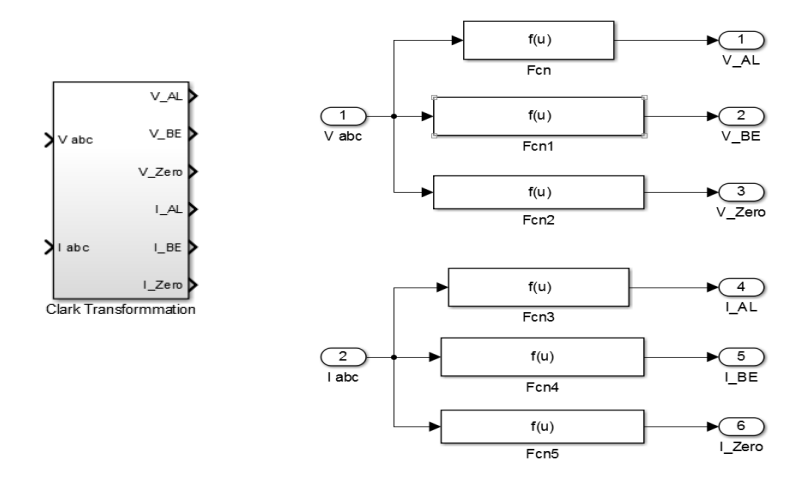

**ภาพที่3.2** Clark Tarfronmer Block Diagram. บนโปรแกรม Simulink.

จากภาพที่3.2 แสดงการเขียนสมการการแปลงกา ลงัไฟฟ้าสามเฟส(abc)บนแกน (αβ0)โดยโปรแกรม Simulink.ตามทฤษฎี Clark Tarfronmer.

### **3.1.4 ขั้นตอนการสร้าง Clark to p-q Block Diagram.**

คือการนำสัญญาณปริมาณแรงดัน ไฟฟ้า( $v_{\alpha\beta 0}$ )และกระแส( $i_{\alpha\beta 0}$ ) สามเฟสที่อยู่บนแกน  $(\alpha\beta$ *o*) มาเขียนให้อยู่ในรูปสมการทางคณิตศาสตร์ตามสมการที่ (2.5)และ(2.9) เพื่อคำนวณหาค่า ี สัญญาณ(  $p$ ,  $q$ ) นำสัญญาณ(  $p$ ) ผ่านตัวกรอง HPF (High-pass filter.)ในส่วนของโครงงานนี้ ผู้จัดทำจะนำสัญญาณ Ac เท่านั้น เมื่อผ่านตัวกรองได้ ( $\widetilde{p}$ ) ที่มีฮาร์มอนิกจากนั้นนำสัญญาณ(  $\ \widetilde{p}$ ,  $q$ ) มาจัดในรูปของสมการที่ (2.5) และ  $\quad$  (2.9) เพื่อคำนวณหาค่ากระแสอ้างอิงของระบบ ( $i_\propto$ ,  $i_B$ ) ไฟฟ้า บนโปรแกรม Simulink.

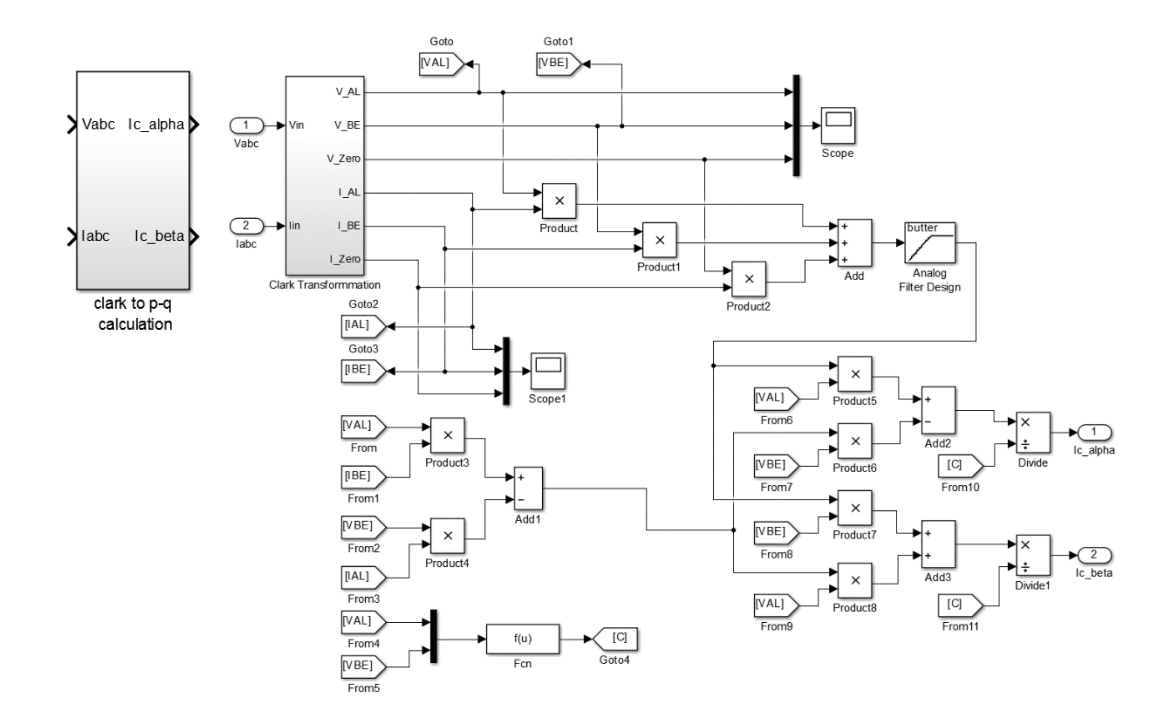

**ภาพที่3.3** ทฤษฎีและหลักการ พี-คิว บนโปรแกรม Simulink.

จากภาพที่ 3.3 แสดงหลักการคำนวณหาค่า (  $p$  ,  $q$  ) เพื่อนำไปคำนวณหาค่า( $i_\propto$  ,  $i_B$  ) และ วิธีการเขียนบนโปรแกรม Simulink.

**3.1.5 ขั้นตอนการสร้าง Inverse Transformation Block Diagram.**

 $\tilde{a}$ ญญาณค่ากระแสอ้างอิงของระบบ ( $i_\alpha$ ,  $i_\beta$ ) ไฟฟ้า ที่อยู่บนแกน ( $\alpha\beta$ 0) แปลงกลับให้อยู่ บนแกนไฟฟ้าสามเฟส (*abc*) ตามสมการที่ เพื่อเป็ นกระแสส าหรับอ้างอิงในการชดเชยหรือหักล้าง กบัฮาร์มอนิกในระบบ

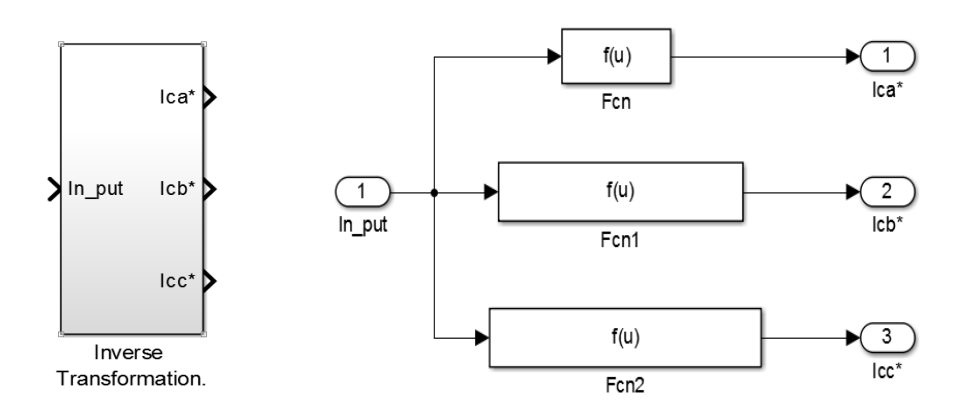

**ภาพที่ 3.4** ทฤษฎีและหลักการ Inverse Transformation บนโปรแกรม Simulink.

# **3.2 สรุปเนื้อหาในบท**

ในบทน้ีไดน้ า สามการต่างๆในบทที่2 มาสร้างแบบจา ลองทาง Simulink. ตามค่าต่างๆ จากนั้นวัดผลของการจำลอง ซึ่งผลการจำลองจะตรวจวัดเป็นค่าชั่วขณะ ในรูปคลื่นแรงดัน ก่อนที่ จะแปลงพิกัดและหลังกรองสัญญาความถี่เพื่อนำไปใช้เป็นแรงดันอ้างอิง จะไปใช้ในการกระตุ้น อินเวอร์เตอร์ ส่วนผลการทดลองจะนา เสนอต่อไปในบทที่4